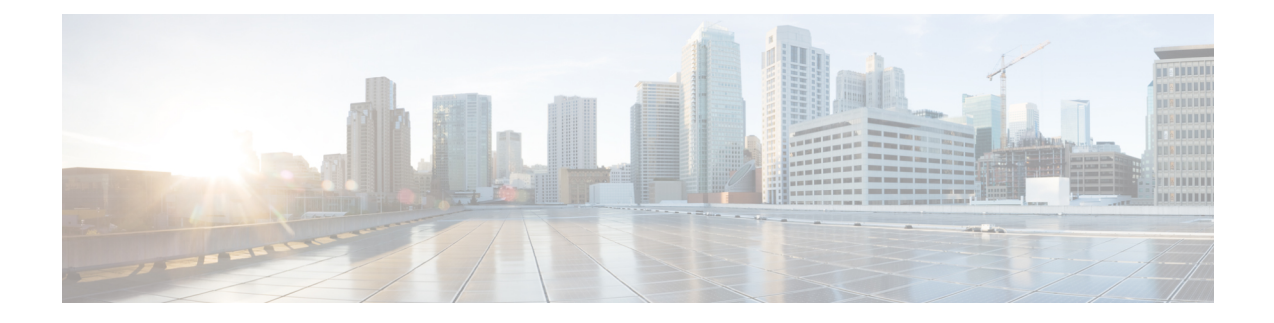

# **IPv6 Multicast: Explicit Tracking of Receivers**

- [Information](#page-0-0) About IPv6 Multicast Explicit Tracking of Receivers, on page 1
- How to Configure IPv6 Multicast Explicit Tracking of [Receivers,](#page-0-1) on page 1
- [Configuration](#page-1-0) Examples for IPv6 Multicast Explicit Tracking of Receivers, on page 2
- Additional [References,](#page-1-1) on page 2
- Feature [Information](#page-2-0) for IPv6 Multicast: Explicit Tracking of Receivers, on page 3

# <span id="page-0-0"></span>**Information About IPv6 Multicast Explicit Tracking of Receivers**

## <span id="page-0-1"></span>**Explicit Tracking of Receivers**

The explicit tracking feature allows a device to track the behavior of the hosts within its IPv6 network. This feature also enables the fast leave mechanism to be used with MLD version 2 host reports.

## **How to Configure IPv6 Multicast Explicit Tracking of Receivers**

## **Configuring Explicit Tracking of Receivers to Track Host Behavior**

### **SUMMARY STEPS**

- **1. enable**
- **2. configure terminal**
- **3. interface** *type number*
- **4. ipv6 mld explicit-tracking** *access-list-name*

### **DETAILED STEPS**

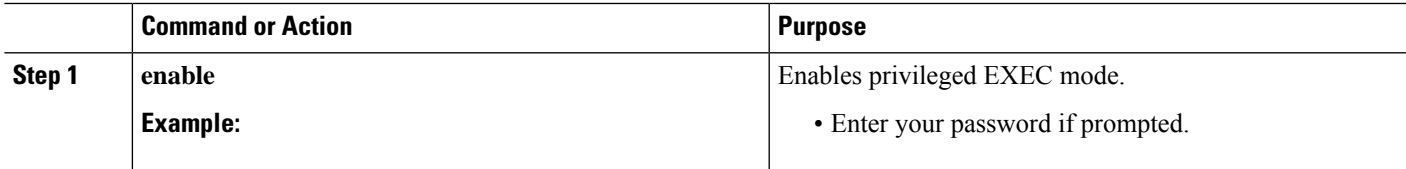

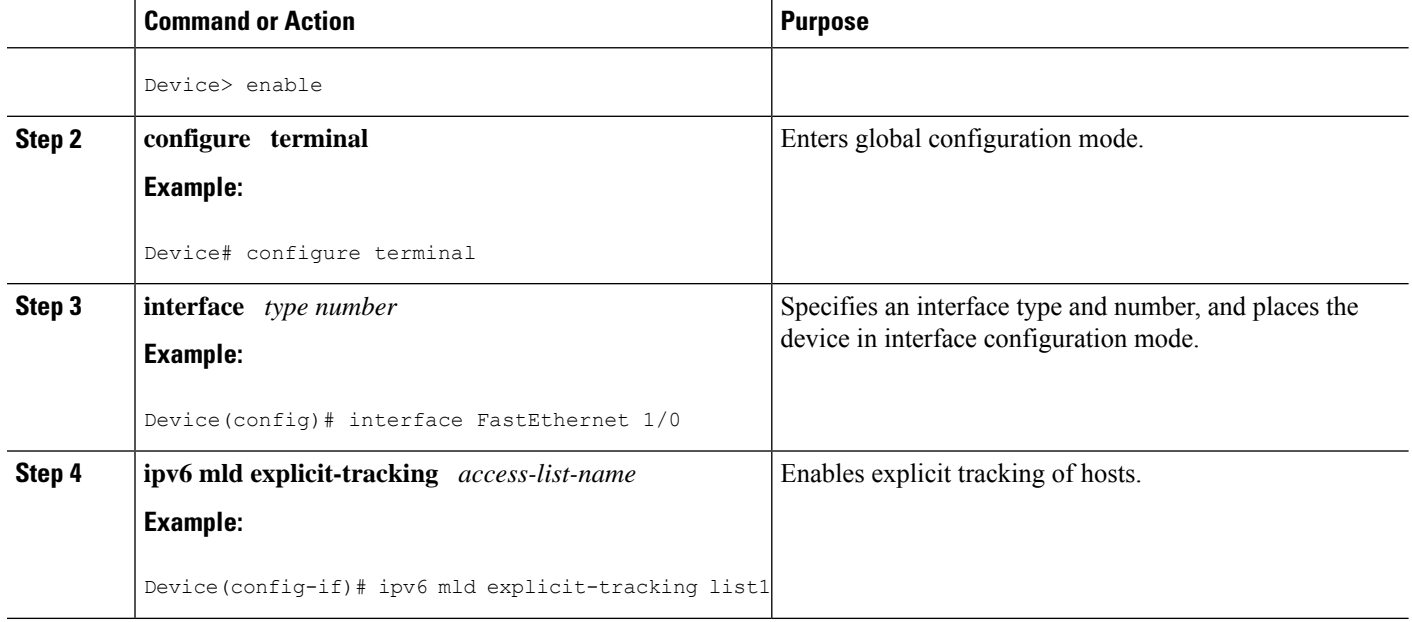

## <span id="page-1-0"></span>**Configuration Examples for IPv6 Multicast Explicit Tracking of Receivers**

### <span id="page-1-1"></span>**Example: Configuring Explicit Tracking of Receivers**

```
Device> enable
Device# configure terminal
Device(config)# interface FastEthernet 1/0
Device(config-if)# ipv6 mld explicit-tracking list1
```
## **Additional References**

#### **Related Documents**

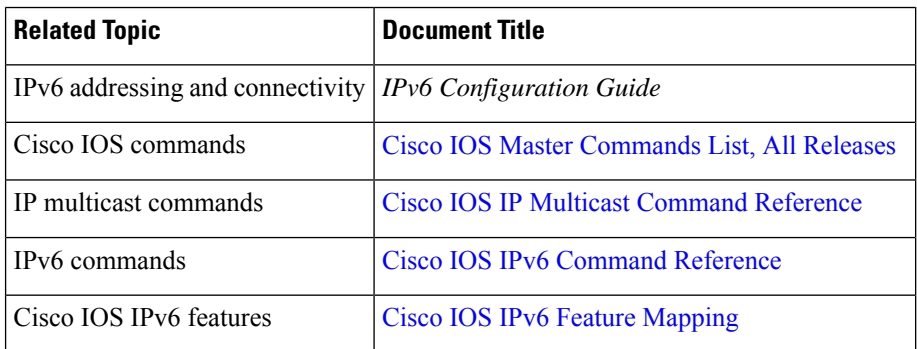

#### **Standards and RFCs**

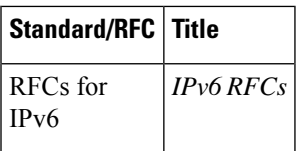

#### **MIBs**

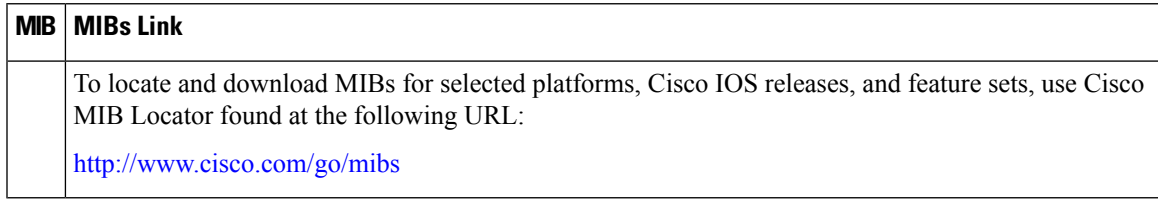

### **Technical Assistance**

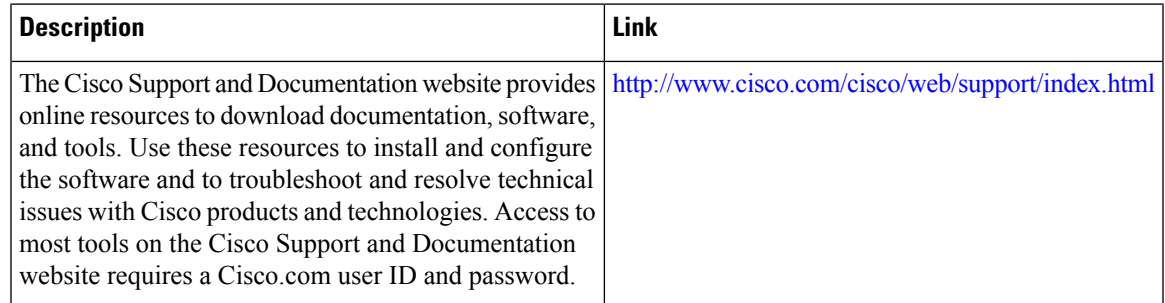

## <span id="page-2-0"></span>**Feature Information for IPv6 Multicast: Explicit Tracking of Receivers**

The following table provides release information about the feature or features described in this module. This table lists only the software release that introduced support for a given feature in a given software release train. Unless noted otherwise, subsequent releases of that software release train also support that feature.

Use Cisco Feature Navigator to find information about platform support and Cisco software image support. To access Cisco Feature Navigator, go to [www.cisco.com/go/cfn.](http://www.cisco.com/go/cfn) An account on Cisco.com is not required.

L